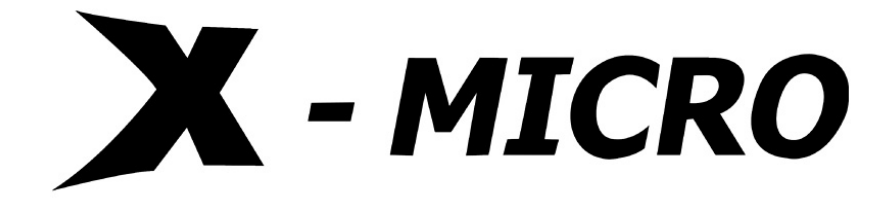

# **Easy MP3 Player**

User Manual

# **Copyright**

Copyright 2004 by X-Micro Technology Corp., All rights reserved. No part of this publication may be reproduced, transmitted, transcribed, stored in a retrieval system, or translated into any language or computer language, in any form or by any means, electronic, mechanical, magnetic, optical, chemical, manual or otherwise, without the prior written permission of X-Micro Technology Corp.

# **Disclaimer**

X-Micro Technology Corp. makes no representations or warranties, either expressed or implied, with respect to the contents hereof and specifically disclaims any warranties, merchantability or fitness for any particular purpose. Any software described in this manual is sold or licensed "as is". Should the programs prove defective following their purchase, the buyer (and not this company, its distributor, or its dealer) assumes the entire cost of all necessary servicing, repair, and any incidental or consequential damages resulting from any defect in the software. Further, X-Micro Technology Corp., reserves the right to revise this publication and to make changes from time to time in the contents hereof without obligation to notify any person of such revision or change.

All brand and product names mentioned in this manual are trademarks and/or registered trademarks of their respective holders.

# **CONTENT**

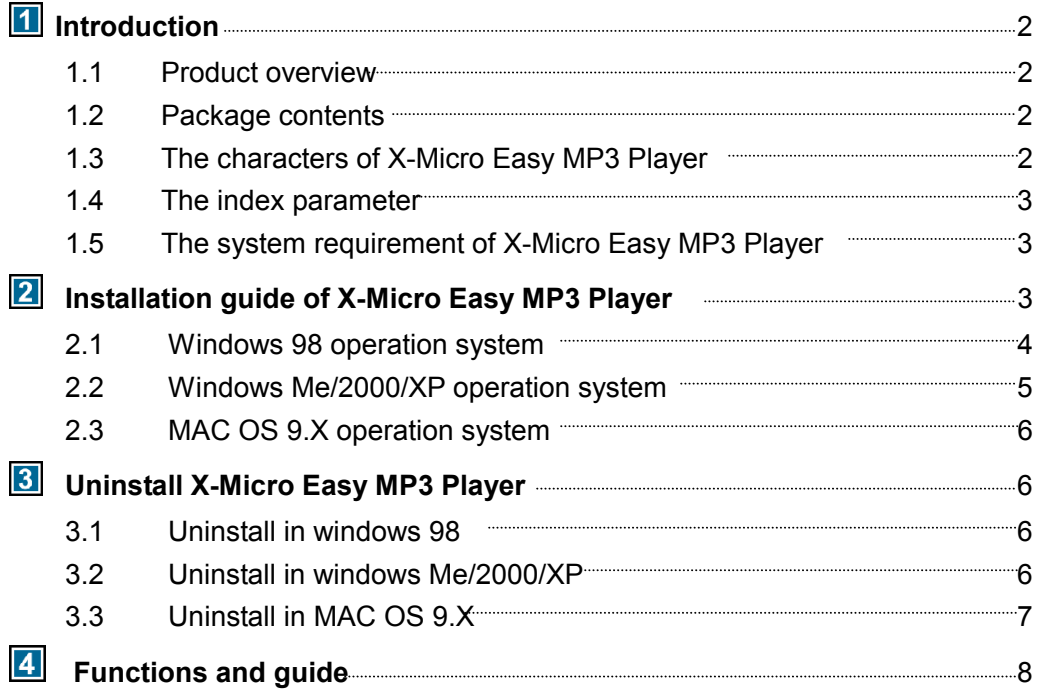

# *Introduction*

**1.1 Product Overview** 

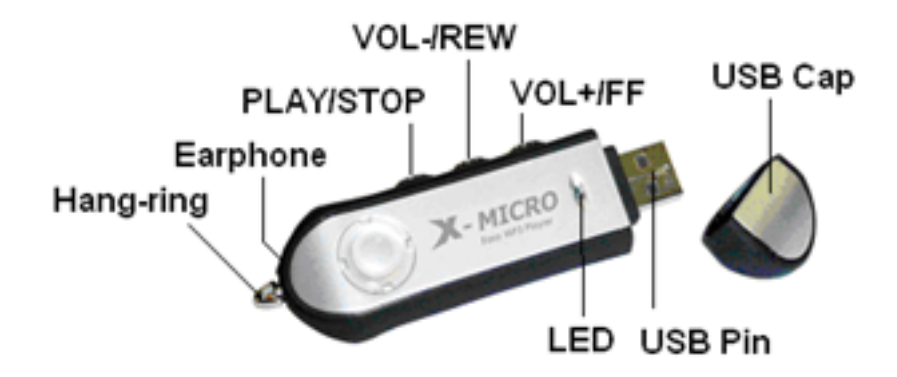

### **1.2 Package Contents**

- X-Micro Easy MP3 Player
- $\boxtimes$  QSG
- ; CD-Rom disk with Windows 98 Device Drivers, QSG& User's Manual
- **⊠** Earphone
- **Ø** Battery

### **1.3 The Characters of X-Micro Easy MP3 Player**

*1) High reliable of storage data*

Using the Flash chip as saving medium with million times of writing and unlimited reading life-span; strong resistances for shaking without mechanic parts; the data in the disk will exist safely over ten years with the power off.

*2) Fast reading and writing*

Advanced design idea to make it as the fastest reading and writing speed compared with other such products, writing: 700KB/S, reading: 1000KB/S

- *3) Convenient Using* Excellent universal, without any driver and apply to the USB standard interface; complies for the design standard of USB Mass Storage Protocol; doesn't need to install any driver in the operation systems like Windows Me, Windows2000, Windows XP
- *4) MP3 Player*

It enjoys the functions of MP3 music playing, volume adjusting and songs selecting.

*5) Intelligent document identifying function*

The user can save both music and common document data in the disk at the same time. X-Micro Easy MP3 Player is able to recognize the MP3 and plays automatically without any impacts on the other documents. As a result, you can store your data while enjoying the music.

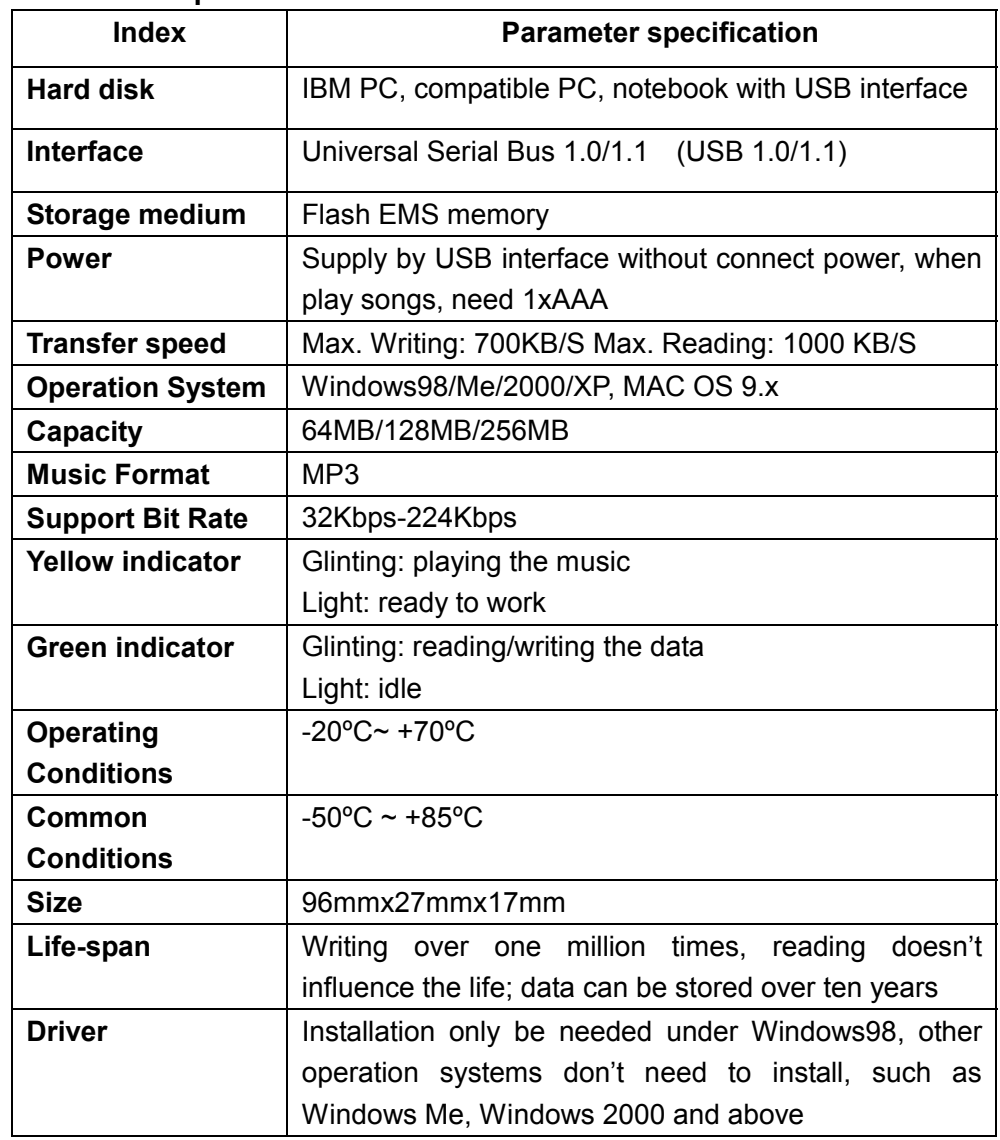

### **1.4 The index parameter**

### **1.5 The system requirement of X-Micro Easy MP3 Player**

- *1) PC Hard disk Requirements:* IBM PC, compatible PC, notebook with USB interface
- *2) Operator System Requirements* Microsoft Windows XP/2000/ME/98 or Mac OS 9.X and above or other operator systems which support the protocol of USB Mass Storage

# *Installation Guide of X-Micro Easy MP3 Player*

### **2.1 Windows98 Operation System**

.

- 1) Installation of the driver. Put the driver CD into CD-ROM.
- 2) Double click "Install" icon, and it will show the following window, then click NEXT

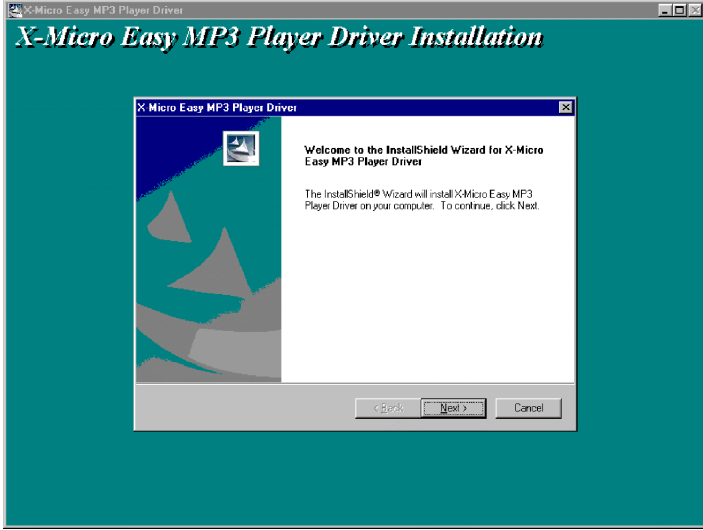

3) Install procedure follows the picture below; the STEP BAR will show the steps.

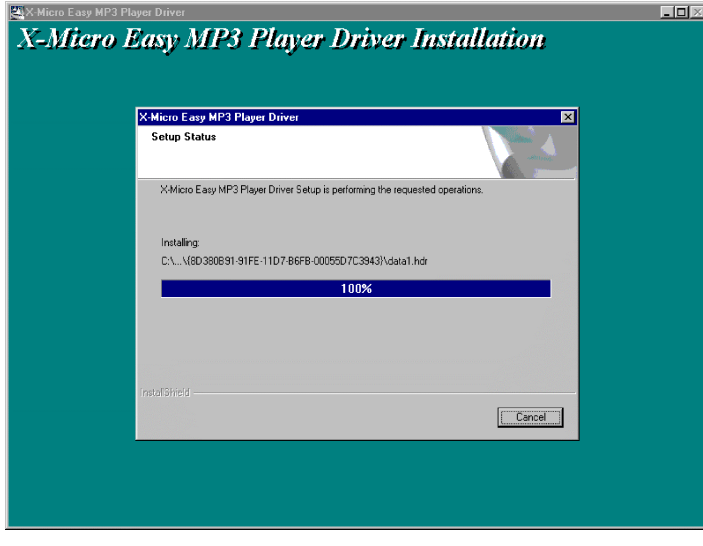

4) After installing, it will mention if restart the computer. Choose "yes" to restart the computer and the installation is finished.

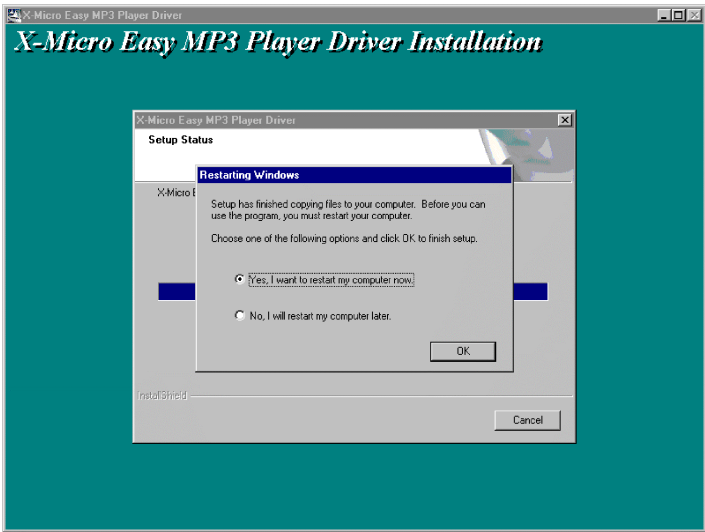

5) After restarting, the explorer will appear a "Removable disk" which has connected the X-Micro Easy MP3 Player. That means you can use X-Micro Easy MP3 Player like using other hard disk.

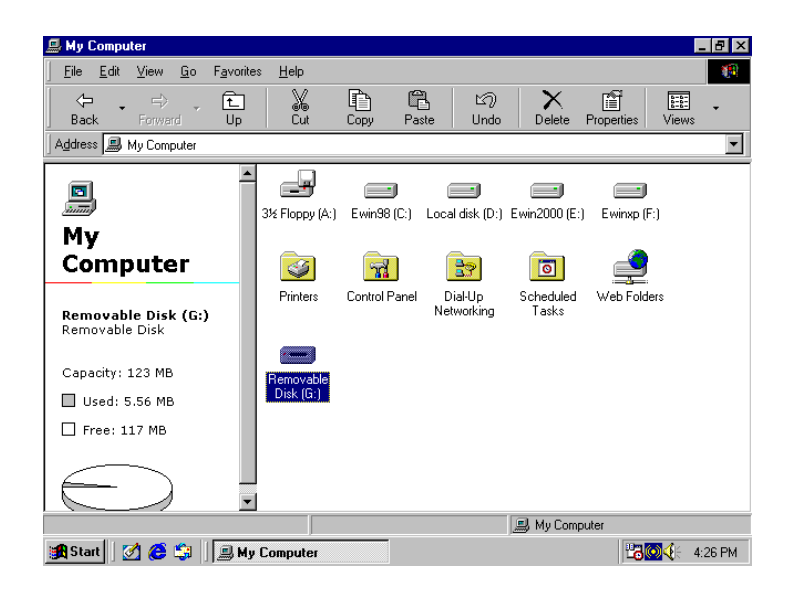

### **2.2 Windows Me/2000/XP Operation System**

Insert the X-Micro Easy MP3 Player directly to your computer USB interface. The system will recognize it automatically and meanwhile there is a driver symbol "Removable Disk" appears on "My computer". And you can use it like usual ones.

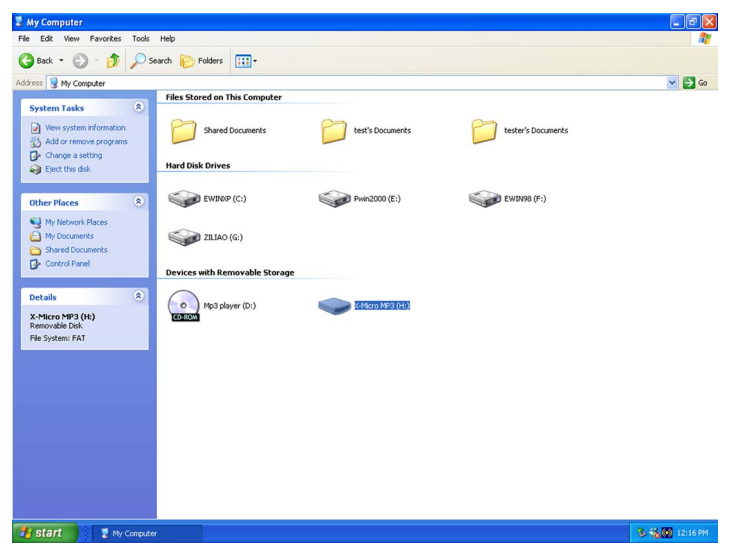

### **2.3 MAC OS 9.X Operation System**

Insert X-Micro Easy MP3 Player directly to your computer USB interface. The system will recognize it automatically and meanwhile there is a driver symbol "Untitled" appears on the desktop. And you can use it like usual ones.

### *Uninstall X-Micro Easy MP3 Player*

### **3.1 Uninstall in Windows98**

- 1) Hardware uninstall: When you complete the using of X-Micro Easy MP3 Player, you can pull it out from the USB interface if only the indicator light stops glinting. And the symbol of "Removable Disk" will disappear automatically.
- 2) Driver uninstall: If you want to uninstall the driver of X-Micro Easy MP3 Player, double click the icon "Install" and it will show the follow windows, then click NEXT "finish".

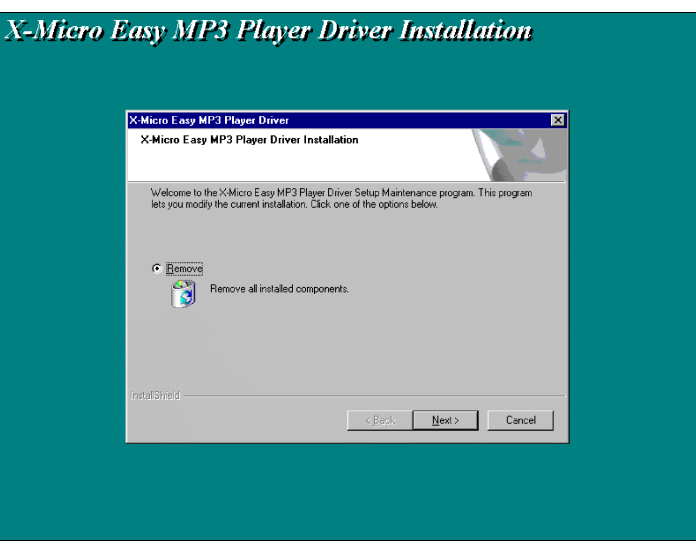

### **3.2 Uninstall in Windows Me/2000/XP**

1) Double click the icon "pull out or eject the hard disk" on right bottom of the taskbar, as

the follow picture:

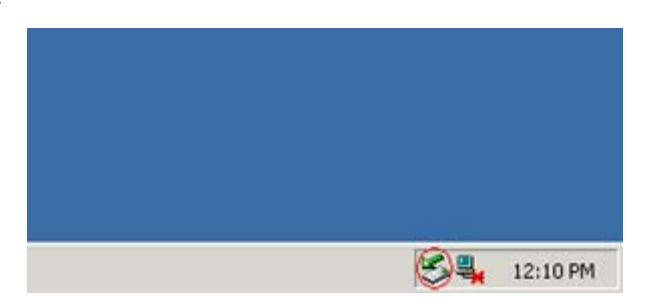

2) Choose the dialogue frame "USB Mass Storage Device"

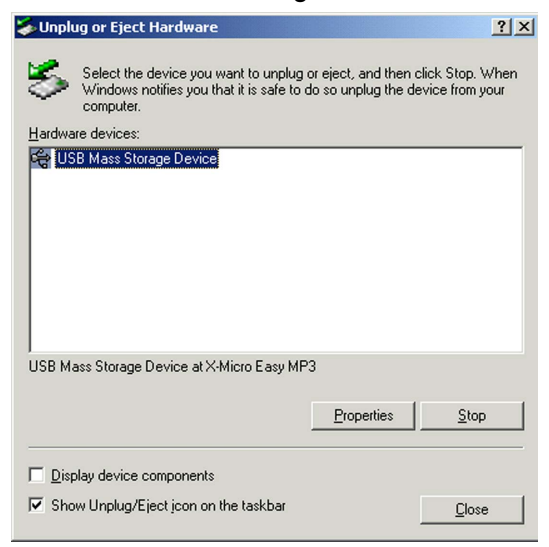

- 3) Click "Stop"
- 4) Click "OK" when the system indicates "USB Mass Storage Device equipment can be removed safely from the system", and then you can pull out the X-Micro Easy MP3 Player safely.

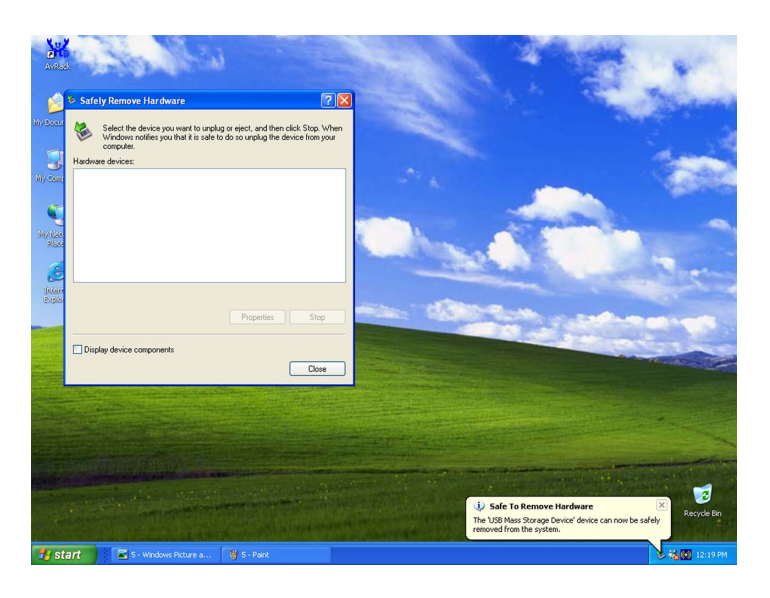

### **3.3 Uninstall in MAC OS 9.X**  1) Choose "Untitled" disk

- 2) Click the menu "others" and choose "pull out" then click;
- 3) Wait for the system indication " Now you can pull the box-hardware from USB equipment, because Macintosh has finished its management" then click "OK" to pull out the X-Micro Easy MP3 Player from the USB interface.

## *Functions and the Guides*

- 1) Store data: connect with computer, store and delete data.
- 2) Store songs: Copy the MP3 songs directly to root directory of X-Micro Easy MP3 Player
- 3) Power on: insert earphone, press Play/Stop.
- 4) Playing songs: Hold Play/Stop button for a while, when the yellow light glinting, it means the song is playing.
- 5) Play last one/ next one: During the playing of the song, if you press VOL-/VOL+ button, it will play the last one or the next one.
- 6) Adjust Volume: Hold the button "VOL-/VOL+" to adjust the songs volume.
- 7) Stop playing: press Play button, the yellow indicator on.
- 8) Power off: Press Play for two seconds or more

**Note:** when power on state, connect computer. USB port would be on electricity-saving play mode. Then power off or pull out the earphone. MP3 will be on UFD mode.

X - MICRO

# **Easy MP3 Player**

Benutzerhandbuch

# **Copyright**

Copyright 2004 X-Micro Technology Corp., Alle Rechte vorbehalten. Dieses Handbuch darf ohne vorherige schriftliche Genehmigung von X-Micro Technology Corp. nicht reproduziert, übertragen, abgeschrieben, in einem Dokumenten-Verwaltungssystem gespeichert, in andere Sprachen oder Computersprachen übersetzt werden, noch darf es in irgendeiner Form, weder elektronisch noch mechanisch, magnetisch, optisch, chemisch, manuell oder sonstwie vervielfältigt oder verwendet werden

# **Ausschlussklausel**

X-Micro Technology Corp. übernimmt weder ausdrücklich noch implizit Ersatzleistungen oder Gewährleistungen im Hinblick auf den Inhalt dieses Handbuchs und übernimmt insbesondere keine Garantien für die Marktfähigkeit oder Eignung für irgendeinen bestimmten Zweck. Die in dieser Anleitung beschriebene Software wird "wie gesehen" verkauft oder lizensiert. Sollten sich die Programme nach ihrem Kauf als fehlerhaft erweisen, so übernimmt der Käufer (und nicht diese Firma, ihr Vertriebspartner oder ihr Händler) die vollständigen Kosten für alle notwendigen Wartungs- und Reparaturarbeiten sowie für jegliche Neben- oder Folgeschäden, die sich aus einem Fehler dieser Software ergeben haben. Ferner behält sich X-Micro Technology Corp. das Recht vor, dieses Handbuch zu überarbeiten und den Inhalt von Zeit zu Zeit zu ändern, ohne sich zur Bekanntgabe solcher Überarbeitungen oder Änderungen zu verpflichten.

Alle in dieser Anleitung erwähnten Marken- und Produktnamen sind Waren- bzw. Markenzeichen ihrer jeweiligen Eigentümer.

# **Inhalt**

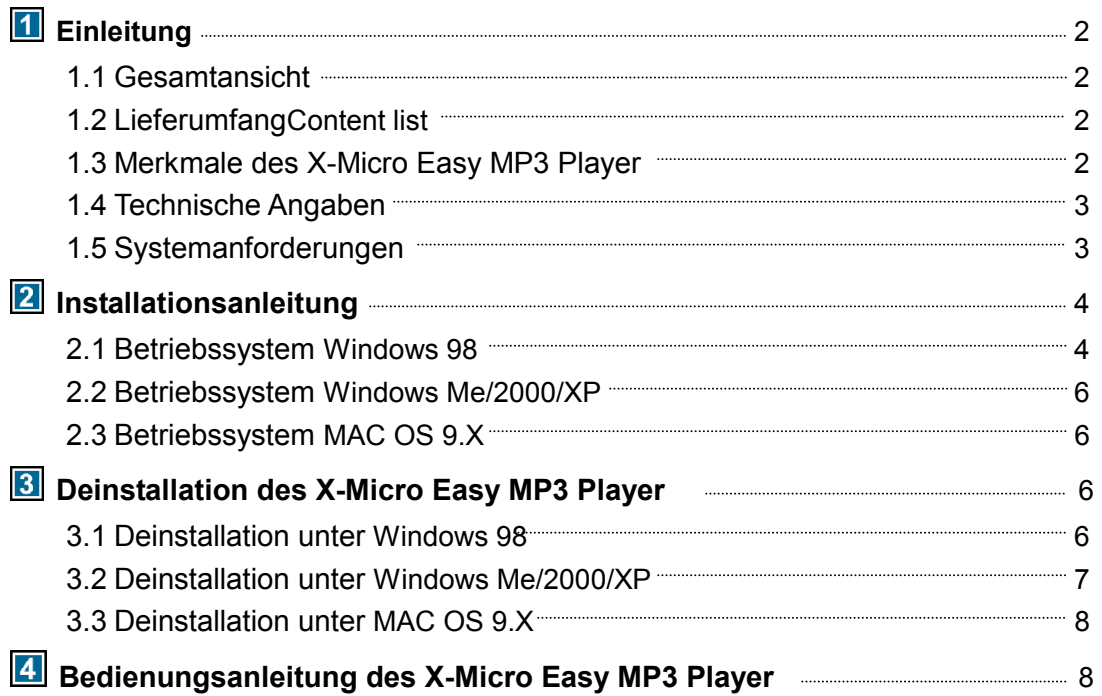

## *Einleitung*

### **1.1 Gesamtansicht**

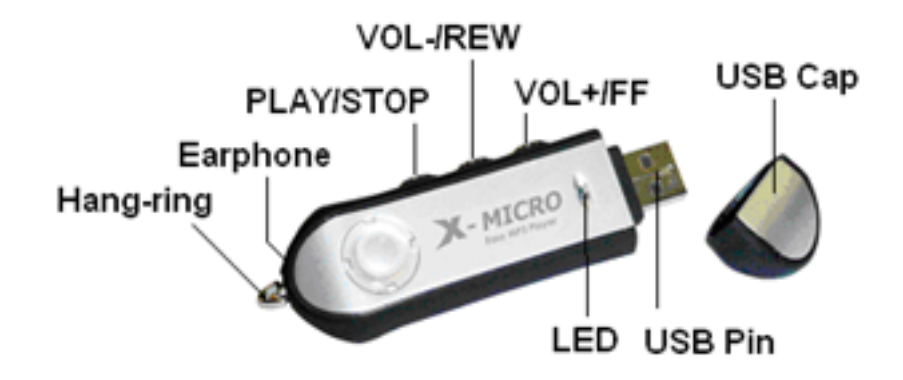

### **1.2 Lieferumfang**

- X-Micro Easy MP3 Player
- QSG
- CD-ROM mit Windows 98 Gerätetreibern, QSG& Benutzerhandbuch
- Ohrhörer
- Batterie

### **1.3 Merkmale des X-Micro Easy MP3 Player**

1) *Datenspeicherung mit höchster Zuverlässigkeit*

Der Chip des Flash Stick ist ein praktisch unbegrenzt oft wiederbeschreibbares Speichermedium mit unbegrenzter Lese-Lebensdauer der Daten und unempfindlich gegen Stöße und Erschütterungen, da mechanische Teile fehlen. Die Daten sind ohne Spannungsversorgung zehn Jahre lang sicher auf dem Flash Stick gespeichert.

- 2) *Schneller Schreib- und Lesezugriff* Schnellste Lese- und Schreibgeschwindigkeit im Vergleich zu anderen Produkten durch neuestes Speicherdesign. Schreibgeschwindigkeit: 700 kB/s,
- Lesegeschwindigkeit: 1000 kB/s. 3) *Leichte Bedienung* Hervorragendes Universalgerät, ohne spezielle Treiber am Standard-USB-Anschluss einsetzbar; unterstützt das USB-Massenspeicherprotokoll, unter Betriebssystemen wie Windows ME, Windows 2000, Windows XP brauchen keine Treiber installiert werden.
- 4) *MP3 Player* Hier finden Sie die Funktionen MP3-Musik abspielen, Lautstärkeregelung und Titelwahl.
- 5) *Intelligente Dateierkennung*

Der Benutzer kann gleichzeitig Musik und andere Dateiformate abspeichern. Der X-Micro Easy MP3 Player erkennt die MP3-Dateien und spielt diese automatisch ab, ohne die anderen gespeicherten Dokumente zu beeinflussen. Das bedeutet, dass Sie Daten abspeichern können, während Sie die Musik genießen.

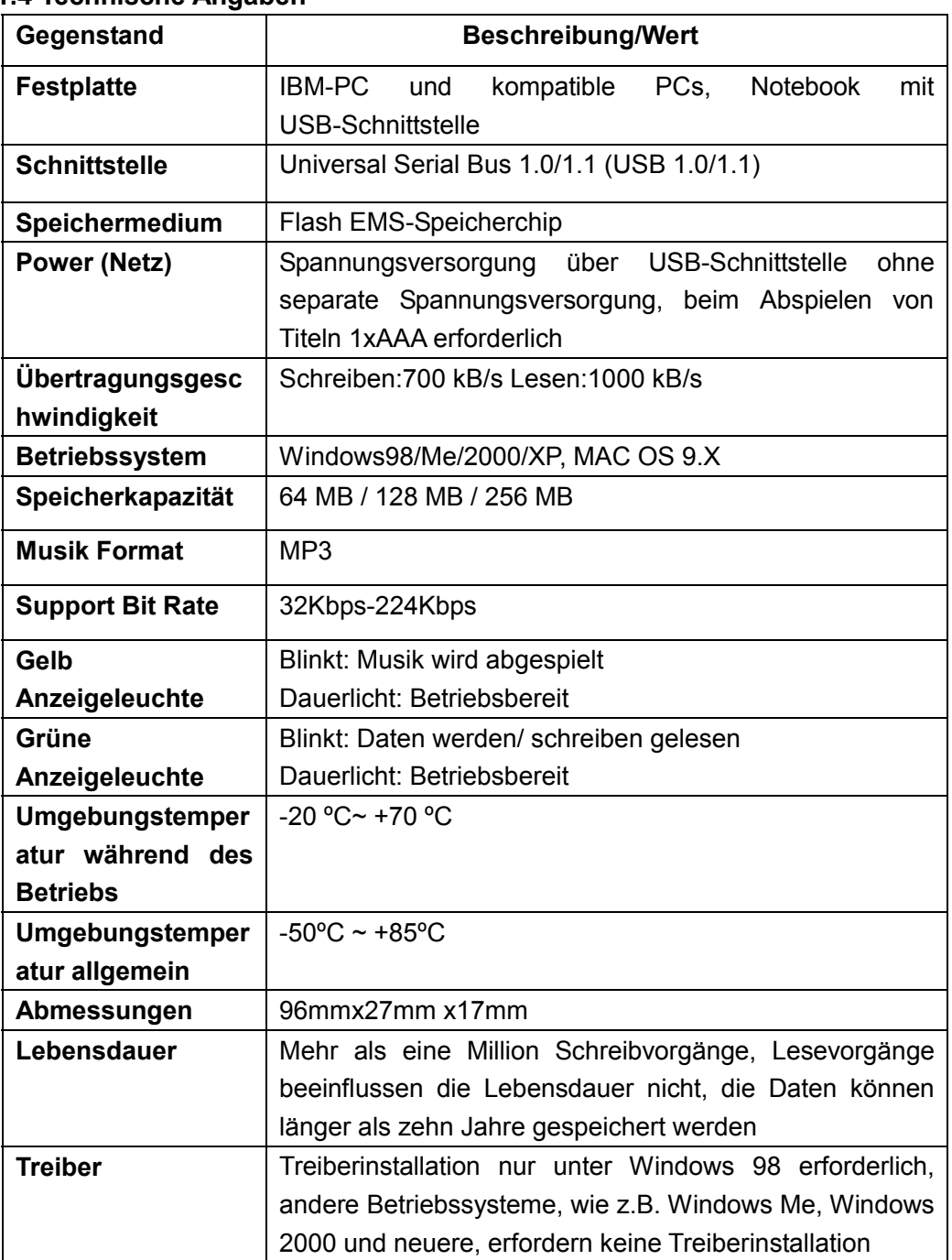

### **1.4 Technische Angaben**

#### **1.5 Systemanforderungen des X-Micro Easy MP3 Player**

1) *PC-Festplattenanforderung:*

Handelsübliche IBM-PCs und kompatible PCs, Notebooks, etc. mit USB-kompatibler **Schnittstelle** 

2) *Betriebssystemanforderungen* Microsoft Windows XP/2000/ME/98 oder Mac OS 9.X und höher oder andere Betriebssysteme, die das USB-Massenspeicherprotokoll unterstützen

### *Installationsanleitung für den X-Micro Easy MP3 Player*  **2.1Betriebssystem Windows 98**

- 1) Treiberinstallation Legen Sie die Treiber-CD in Ihr CD-ROM-Laufwerk ein..
- 2) Doppelklicken Sie auf das Install-Symbol, es erscheint das folgende Fenster, klicken Sie auf NEXT (Weiter).

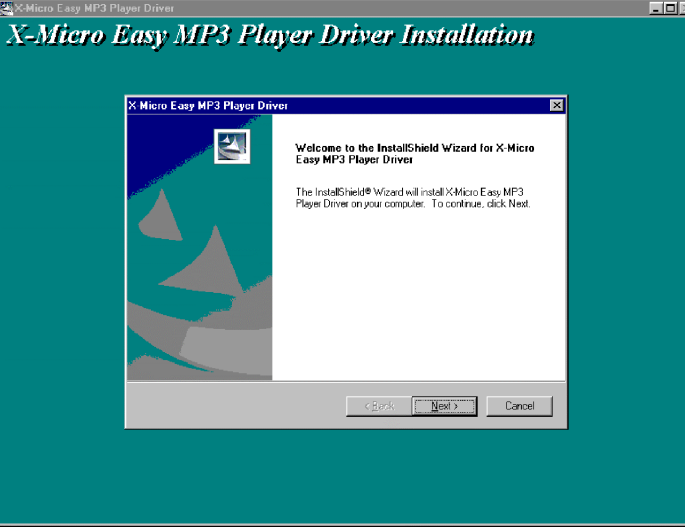

3) Die nachfolgenden Bilder zeigen den Ablauf des Installationsvorgangs, der STEP BAR (Schrittbalken) zeigt die einzelnen Schritte.

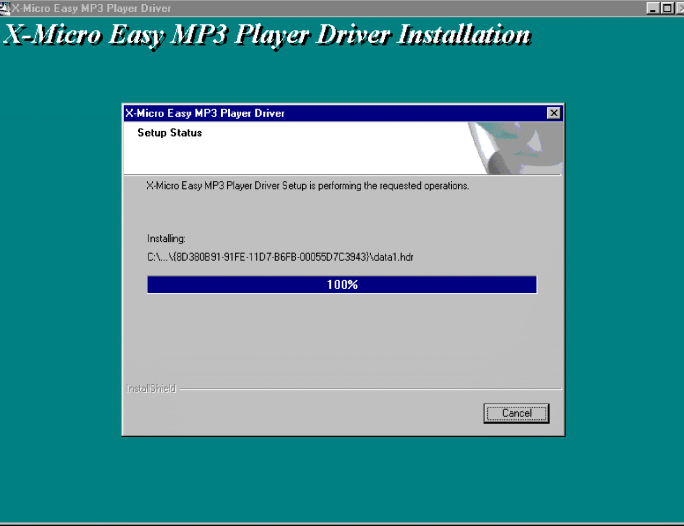

4) Nach der Installation werden Sie gefragt, ob Sie den Computer jetzt neu starten möchten. Wählen Sie "Yes" (Ja), um den Computer neu zu starten und die Installation fertigzustellen.

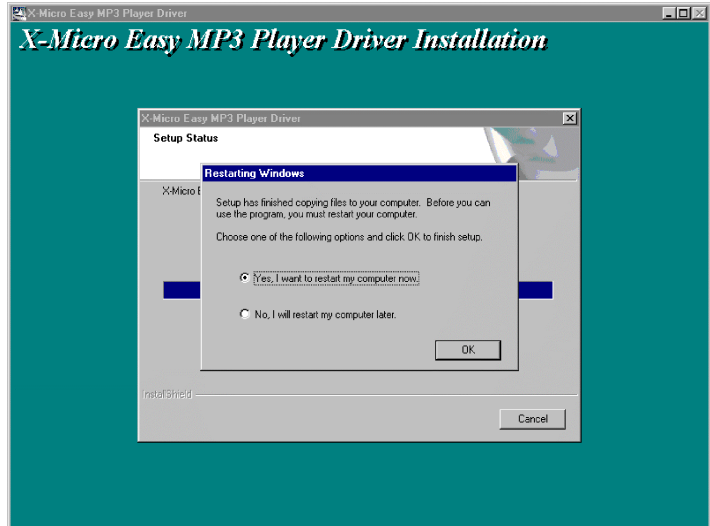

5) Nach dem Neustart wird im Explorer ein neuer Wechseldatenträger angezeigt, der mit dem X-Micro Easy MP3 Player verbunden ist. Das bedeutet, dass Sie den X-Micro Easy MP3 Player wie eine beliebige Festplatte benutzen können.

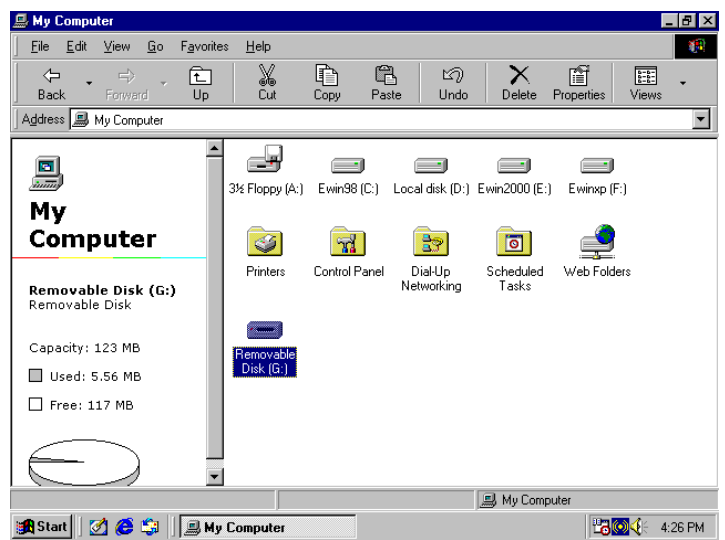

### **2.2 Betriebssystem Windows ME/2000/XP**

Stecken Sie den X-Micro Easy MP3 Player direkt in die USB-Schnittstelle Ihres Computers. Das System erkennt ihn automatisch und es erscheint ein neues Symbol "Wechseldatenträger" im Explorer unter "Arbeitsplatz". Diesen Wechseldatenträger können Sie wie andere Festplatten benutzen.

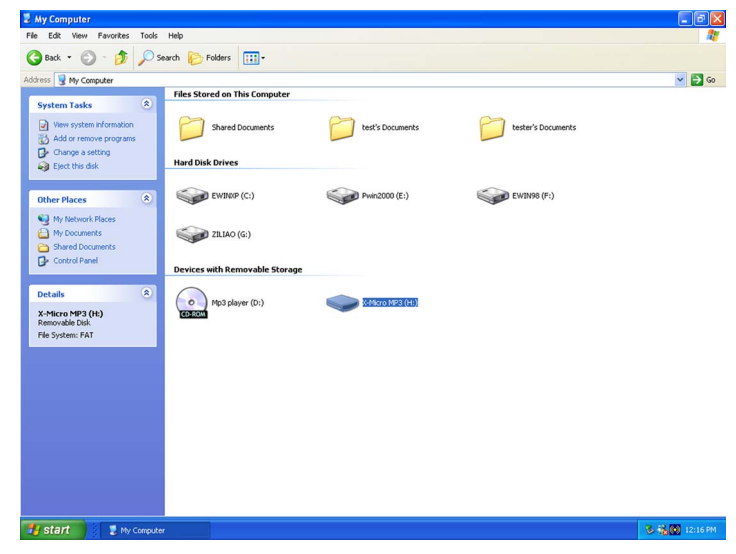

### **2.3 Betriebssystem MAC OS 9.X**

Stecken Sie den X-Micro Easy MP3 Player direkt in die USB-Schnittstelle Ihres Computers. Das System erkennt ihn automatisch und es erscheint ein neues Symbol "Unbenannt" auf dem Desktop. Diesen Wechseldatenträger können Sie wie andere Festplatten benutzen.

# *Deinstallation des X-Micro Easy MP3 Player*

### **3.1Deinstallation unter Windows 98**

- 1) Deinstallation der Hardware: Nach Benutzung können Sie, wenn das gelb Licht nicht mehr blinkt, den X-Micro Easy MP3 Player aus der USB-Schnittstelle herausziehen. Das Symbol "Wechseldatenträger" verschwindet automatisch.
- 2) Deinstallation des Treibers: Wenn Sie den X-Micro Easy MP3 Player deinstallieren möchten, doppelklicken Sie auf das Install-Symbol, es erscheint das folgende Fenster, klicken Sie auf NEXT (Weiter).

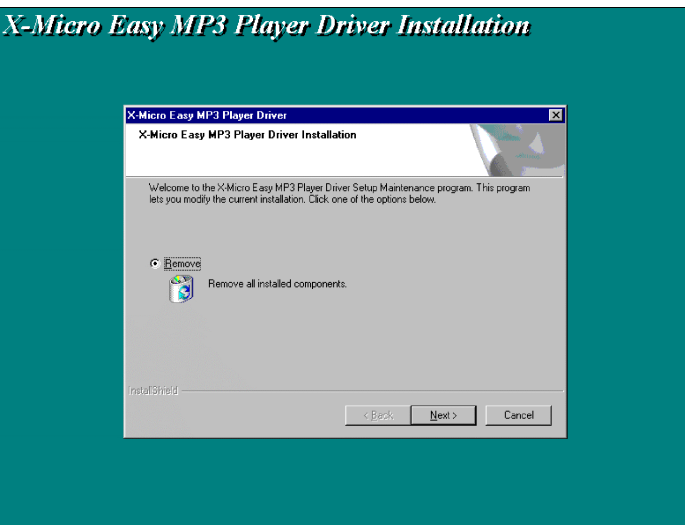

### **3.2 Deinstallation unter Windows Me/2000/XP**

1) Doppelklicken Sie auf das Symbol "Wechseldatenträger deinstallieren oder entfernen" rechts unten in der Taskleiste, siehe Abbildung:

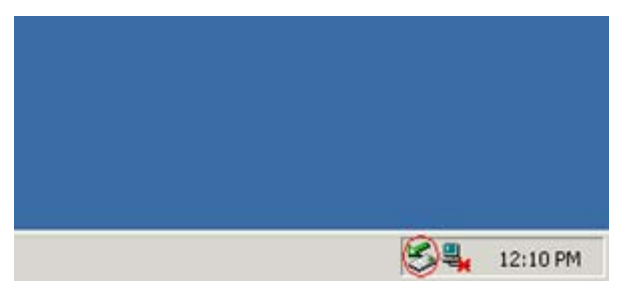

2) Wählen Sie den zu deinstallierenden "USB-Wechseldatenträger"

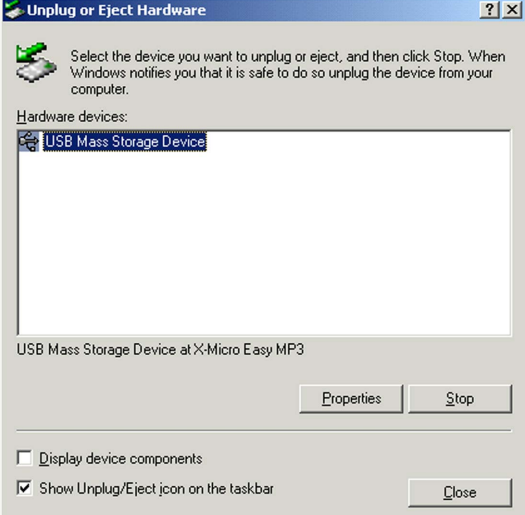

- 3) Klicken Sie auf "Stop"
- 4) Klicken Sie auf "OK" wenn das System meldet "USB-Massenspeicher kann vom System getrennt werden". Sie können jetzt den X-Micro Easy MP3 Player von der USB-Schnittstelle abziehen.

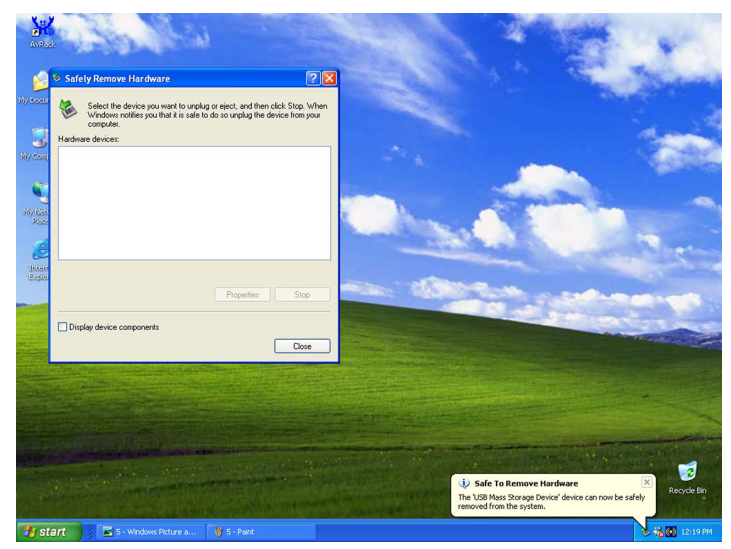

### **3.3 Deinstallation unter MAC OS 9.x**

- 1) Wählen Sie den Datenträger "Unbenannt".
- 2) Öffnen Sie das Menü "Andere" und wählen Sie "Entfernen" und klicken Sie darauf;
- 3) Warten Sie auf die Systemmeldung "Macintosh hat sein Datenmanagement beendet, Sie können jetzt die Hardware von der USB-Schnittstelle trennen". Klicken Sie auf "OK", um den X-Micro Easy MP3 Player von der USB-Schnittstelle zu trennen.

## *Bedienungsanleitung*

- 1) Daten speichern: Flash Stick mit dem Computer verbinden, Daten speichern und löschen.
- 2) Musiktitel speichern: Die MP3-Titel direkt ins Wurzelverzeichnis des X-Micro Easy MP3 Player kopieren
- 3) Einschalten: Ohrhörer einstecken, Play/Stop-Taste drücken.
- 4) Musiktitel abspielen: Play/Stop-Taste lang drücken, sobald das gelb Licht zu blinken beginnt wird der Musiktitel gespielt.
- 5) Vorherigen/nächsten Titel spielen: Während ein Titel gespielt wird, die Taste "VOL-/VOL+" drücken, um den vorherigen bzw. den nächsten Titel zu spielen.
- 6) Lautstärke einstellen: Drücken und halten Sie die Taste "VOL-/VOL+", um die Lautstärke eines Musiktitels einzustellen.
- 7) Abspielen beenden: Drücken Sie die Play-Taste, das gelb Licht schaltet auf Dauerlicht.
- 8) Gerät ausschalten: Drücken Sie die Play-Taste mindestens zwei Sekunden lang

**Hinweis:** Zum Verbinden mit dem Computer muss das Gerät eingeschaltet sein. Die USB-Schnittstelle schaltet auf Abspielen im Energie-Sparmodus. Ausschalten oder Kopfhoerer rausziehen. MP3 schaltet auf UFD-Modus.

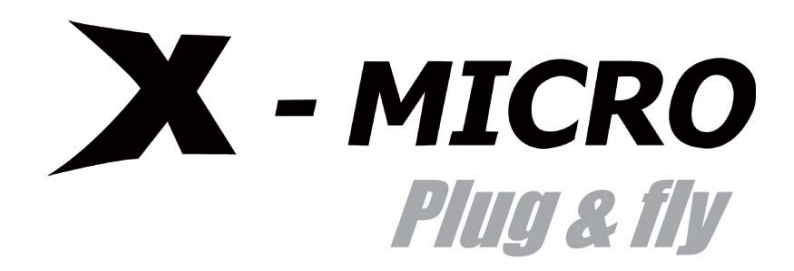

*www.x-micro.com*